# Release note - 1. February 2023

## Additional Source for custom field and/or publish action

New sources have been created and can be used in the agency configuration.

| Target<br>System | Field                                                                                                    | Source                                                                                                    |
|------------------|----------------------------------------------------------------------------------------------------|----------------------------------------------------------------------------------------------------|
| Deem             | Payment Cards Billing Address  Country Address 1 Address 2 MailStop City State/Province Postal Code                                                                                                    | <ul> <li>Billingcountry</li> <li>Billingstreet1</li> <li>BillingaptSuite</li> <li>Billingmailstop</li> <li>Billingcity</li> <li>BillingstateProvince</li> <li>BillingpostalCode</li> </ul>                                                                                         |
| Deem             | Custom Field Collection Field Name  Example:  Custom Field to Celection 'Undersite'  Custom Fields for Celection 'Undersite'  Custom Fields for Celection 'Undersite'  Custom Field Celection  Custom Field Celection  Custom | <pre><custom collection="" field="">/<fieldname>  Example: Umbrella/Faces</fieldname></custom></pre>                                                                                                    |
| GetThere         | User Security Level                                                                                                    | GROUP                                                                                                    |
|                  | For the import (Read from OBE) a custom field (CFE) with label "group" needs to be configured in GetThere.  • Go to Site Admin>Site Preferences>Custom Field Editor • Create a Profile CFE group and then click Edit fields or click Edit fields in an existing Profile CFE group (Name and Sequence number does not matter for the CFE group)   • In the next page, create a text profile CFE with the Name and Label group (all lower case). It is very important that the field is NOT displayed to users and that it is NOT required, meaning that both "Display this field to users" and "This field is required" must remain unchecked, which is the default. The Sequence number and Instructional text does not matter as the field should never be displayed to travelers.                                                                                                    | Possible values (Validation List): [L=-;ag_admin=ag_admin;ag_help=ag_help;ag_trvl=Agency Travel Counselor;profile=Profile Administrator;ss_admin=ss_admin;ss_bus=Sub-Site Administrator;support=Customer Help Desk;trav_app=Travel Approver;trav_arr=Travel Arranger;user=Traveler |
| Cytric           | Travel Arranger Dashboard                                                                                                    | useTravelArrangerDashboard                                                                                                    |
|                  |                                                                                                    | Allowed values: yes / no                                                                                                    |

## **Concur Rail & Visa Mapping**

#### **Rail Loyalty Card - Mapping**

We removed some rail discount cards which were incorrectly published as rail loyalty card. In addition we added the mapping of the following loyalty cards

| Faces Card Label                       | Concur Card Label                   |  |
|----------------------------------------|-------------------------------------|--|
| SNCF Voyageur Card                     | SNCFVoyageur                        |  |
| My Thalys World                        | Thalys Thalys The Card              |  |
| SNCF Eurostar Frequent Traveller       | EurostarEurostar Frequent Traveller |  |
| Renfe Direct - Renfe + (Loyality Card) | Renfe                               |  |

#### Visa Entry - Mapping

We improved the Faces Visa Entry Type mapping to Concur Visa Entry as follows:

| Faces Entry Type                 | Concur Visa Type |
|----------------------------------|------------------|
| Single entry                     | Single Entry     |
| Double entry                     | Double Entry     |
| Multiple entry                   | Multi Entry      |
| Other, Specified below = ES      | ESTA             |
| Other, Specified below = ET      | ETA              |
| Other, Specified below = SH      | SCHENGEN VISA    |
| Other, Specified below = "blank" | unknown          |

### CSV Export "all travellers (csv)"

The export of the "all travellers (csv)" is limited to a maximum of 100.000 profiles.

Example:

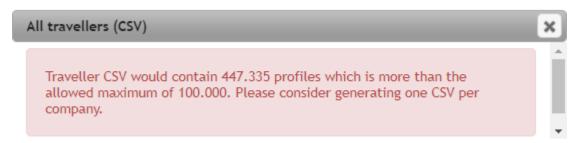

Note: Please use the export of individual travellers per company.